# StarTechcom

Hard-to-find made easy®

# USB 3.1 (10Gbps) dual external enclosure for 2.5" SATA drives

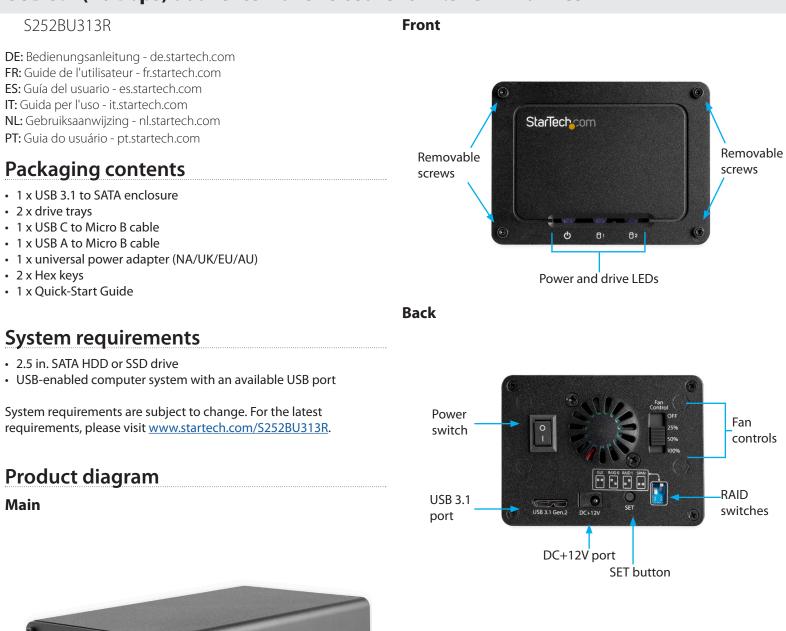

StarTectycom

### Set the fan speed

You can set the fan speed to OFF, 25%, 50%, or 100%.

• To change the speed of the fan, on the back of the enclosure, move the switch to the speed that you want.

\*actual product may vary from photos

# Install the hardware

**Warning!** Hard drives and storage enclosures should be handled carefully, especially when they're transported. If you're not careful with your drives, you may lose data as a result. Always handle storage devices with caution. Make sure that you're properly grounded by wearing an anti-static strap when you install any computer component. If an anti-static strap isn't available, touch a large grounded metal surface for several seconds to discharge any built-up static electricity.

- 1. Use one of the included Hex keys to remove the four screws holding the front panel of the enclosure in place.
- 2. Remove the front panel from the enclosure.
- 3. Remove the drive trays.
- 4. With the SATA connector facing outwards, carefully install one side of the HDD or SDD drive into the drive tray.
- Snap the drive down into the other side of the tray. Make sure that the SATA plug on the drive lines up with the SATA reciprocal on the drive bay.
- 6. Slide the tray into the enclosure.
- 7. If necessary, repeat steps 2 and 3 for a second drive.
- 8. Use the Hex key and the four screws that you removed in step 1 to reattach the front panel to the enclosure.
- 9. Set the RAID switches to set the desired RAID configuration. For more information, see the *Set your RAID configuration* section.
- 10. Connect the power adapter to the **DC+12V** port on the back of the enclosure and to an available power outlet.
- 11. Connect one of the USB cables to the **USB 3.1 Gen. 2 port** on the back of the enclosure and to a USB port on the host computer system.
- 12. Move the power switch on the back of the enclosure to the **on** position.
- 13. On the back of the enclosure, press and hold the **SET** button for at least 10 seconds or until the power LED turns on and the drive LEDs begin to blink.

#### **FCC Compliance Statement**

This equipment has been tested and found to comply with the limits for a Class B digital device, pursuant to part 15 of the FCC Rules. These limits are designed to provide reasonable protection against harmful interference in a residential installation. This equipment generates, uses and can radiate radio frequency energy and, if not installed and used in accordance with the instructions, may cause harmful interference to radio communications. However, there is no guarantee that interference will not occur in a particular installation. If this equipment does cause harmful interference to radio or television reception, which can be determined by turning the equipment off and on, the user is encouraged to try to correct the interference by one or more of the following measures:

- Reorient or relocate the receiving antenna.
- Increase the separation between the equipment and receiver.
- Connect the equipment into an outlet on a circuit different from that to which the receiver is connected.
- Consult the dealer or an experienced radio/TV technician for help

This device complies with part 15 of the FCC Rules. Operation is subject to the following two conditions: (1) This device may not cause harmful interference, and (2) this device must accept any interference received, including interference that may cause undesired operation. Changes or modifications not expressly approved by StarTech.com could void the user's authority to operate the equipment.

#### Industry Canada Statement

This Class B digital apparatus complies with Canadian ICES-003. Cet appareil numérique de la classe [B] est conforme à la norme NMB-003 du Canada. CAN ICES-3 (B)/NMB-3(B)

#### Use of Trademarks, Registered Trademarks, and other Protected Names and Symbols

This manual may make reference to trademarks, registered trademarks, and other protected names and/or symbols of third-party companies not related in any way to StarTech.com. Where they occur these references are for illustrative purposes only and do not represent an endorsement of a product or service by StarTech.com, or an endorsement of the product(s) to which this manual applies by the third-party company in question. Regardless of any direct acknowledgement elsewhere in the body of this document, StarTech.com hereby acknowledges that all trademarks, registered trademarks, service marks, and other protected names and/or symbols contained in this manual and related documents are the property of their respective holders.

#### **Technical Support**

StarTech.com's lifetime technical support is an integral part of our commitment to provide industry-leading solutions. If you ever need help with your product, visit www.startech.com/support and access our comprehensive selection of online tools, documentation, and downloads.

For the latest drivers/software, please visit www.startech.com/downloads

#### **Warranty Information**

This product is backed by a two-year warranty.

StarTech.com warrants its products against defects in materials and workmanship for the periods noted, following the initial date of purchase. During this period, the products may be returned for repair, or replacement with equivalent products at our discretion. The warranty covers parts and labor costs only. StarTech.com does not warrant its products from defects or damages arising from misuse, abuse, alteration, or normal wear and tear.

#### Limitation of Liability

In no event shall the liability of StarTech.com Ltd. and StarTech.com USA LLP (or their officers, directors, employees or agents) for any damages (whether direct or indirect, special, punitive, incidental, consequential, or otherwise), loss of profits, loss of business, or any pecuniary loss, arising out of or related to the use of the product exceed the actual price paid for the product. Some states do not allow the exclusion or limitation of incidental or consequential damages. If such laws apply, the limitations or exclusions contained in this statement may not apply to you.

# StarTechcom

### Hard-to-find made easy®

## Set your RAID configuration

To set your RAID configuration, use the table below and set the switches located on the back of the enclosure.

| RAID mode | Description                                                                                               | Switch 1 | Switch 2 |
|-----------|----------------------------------------------------------------------------------------------------|----------|----------|
| GUI       | Allows access to both<br>drives individually. (Enabled<br>Software-based Raid and<br>Clear Hardware Raid) | Off      | Off      |
| RAID 0    | Striping:<br>Improves system<br>performance                                                               | Off      | On       |
| RAID 1    | Mirror:<br>Creates a redundant drive on<br>the second drive for security                                  | On       | Off      |
| SPAN      | Creates a large single drive<br>volume that consists of both<br>drives                                    | On       | On       |